# **Dokuwiki Basics**

# **Übersicht**

Unter dem Reiter "Admin" finden sich die Konfigurationsmöglichkeiten für das Dokuwiki.

- **Benutzer- und Zugangsverwaltung** Hier lassen sich neue Benutzerkonten anlegen beziehungsweise ihre Zugriffsrechte wie z.B. Lesen, Bearbeiten oder Hochladen bearbeiten.
- **Erweiterungen verwalten** Dieser Reiter bietet die Übersicht über alle installierten Plugins. Diese können aktiviert bzw. deaktiviert, installiert oder deinstalliert werden. Ebenso lassen sich Designtemplates installieren und die Plugins suchen.
- **Konfiguration** Im Konfigurations-Manager finden sich eine riesige Auswahl an Einstellungsmöglichkeiten. Als "Basis" kann z.B. der Name, das verwendete Design oder die Sprache ändern. Es finden sich aber auch Einstellungen zur Darstellung, Authentifizierung (Login-Prozess), Medien, Links, Netzwerk usw. Am Ende werden dann auch die Konfigurationsmöglichkeiten für die installierten Plugins und Templates aufgeführt.

## **Bootstrap3-Template installieren**

In diesem Dokuwiki wird das Bootstrap3-Template verwendet. Dieses kann unter "Erweiterungen verwalten" → "Installieren und Suchen" gesucht und installiert werden. Anschliessend unter "Konfiguration" → "Basis" → "template" das Template "bootstrap3" auswählen und die Änderung speichern.

Damit nicht die gesamte Seitenbreite verwendet wird, kann unter "Konfiguration" → "Template" → "Bootstrap3" → "Layout" der Haken bei tpl»bootstrap3»fluidContainer entfernt werden.

## **Logo und Favicon ändern**

 Um das Dokuwiki-Logo zu ändern unter Einstellungen den Medien-Manager öffnen. Durch Klicken  $\pmb{\times}$ den Namensraum wiki auswählen. Hier nun ein Logo mit dem Dateinamen logo.png hochladen. Ich habe eine Auflösung von 128 x 128 Pixel verwendet. Durch das Neuladen der Seite sollte nun das neue Logo erscheinen.

Ebenso lässt sich das Icon in der Tab-Leiste des Browsers – das sogenannte Favicon – und das Bookmark-Icon von Apple/Android ändern. Dazu einfach eine Datei mit dem Namen favicon.ico (falls das Logo verwendet werden soll einfach eine Kopie erstellen und die Endung von .png auf .ico ändern) bzw. apple-touch-icon.png im Namensraum wiki hochladen.

## **Seite erstellen & Sidebar**

 Eine Seite kann durch Ändern der URL z.B. zu <https://alicewiki.ddns.net/doku.php?id=neueseite> erstellt werden. Es erscheint "Dieses Thema existiert noch nicht" und durch

A Dieses Thema existiert noch nicht

 $\pmb{\times}$ 

Klicken auf den Stift wird dann eine Seite mit dem Namen neueseite angelegt.

Für die Sidebar muss die seite URL/doku.php?id=sidebar angelegt werden. Anschliessend erscheint die Sidebar standardmässig auf der linken Seite.

## **Empfehlenswerte Plugins**

#### **Syntax**

#### **Wikistruktur - Namespaces**

#### **PhAM − 2023/24**

Mittwoch: 11:40-13:15, SO2 001

Freitag: 8:00-9:35, SO2 001

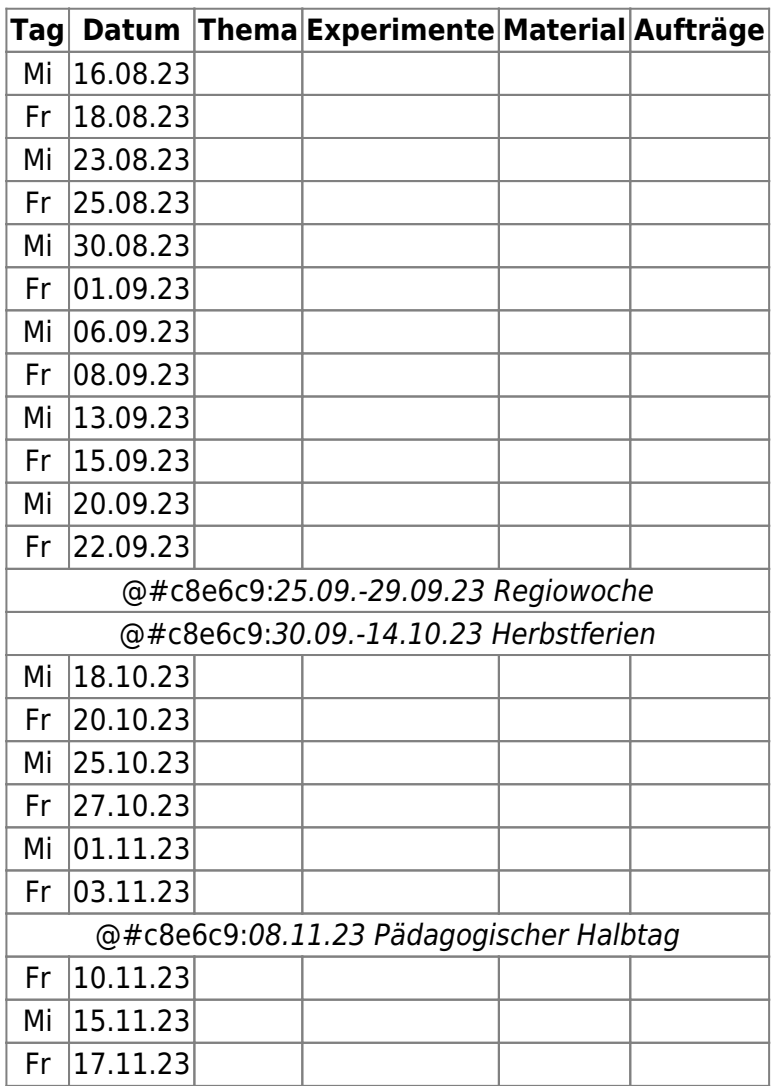

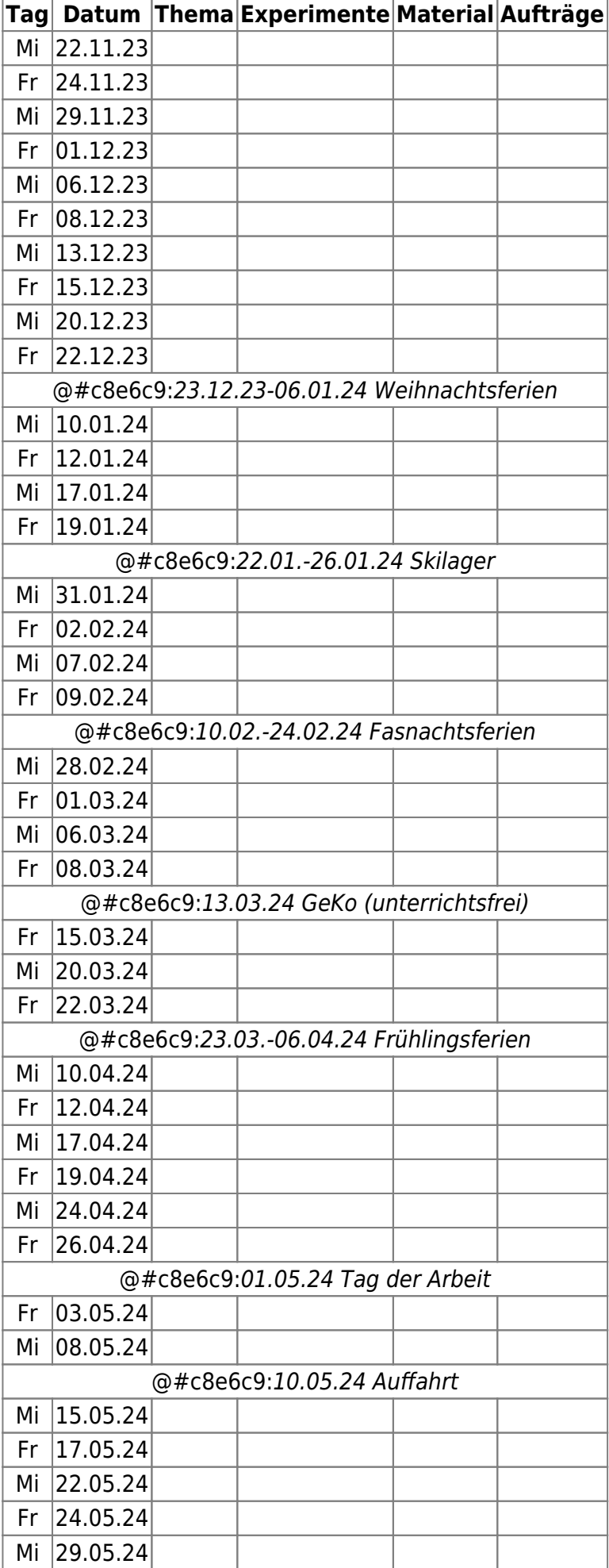

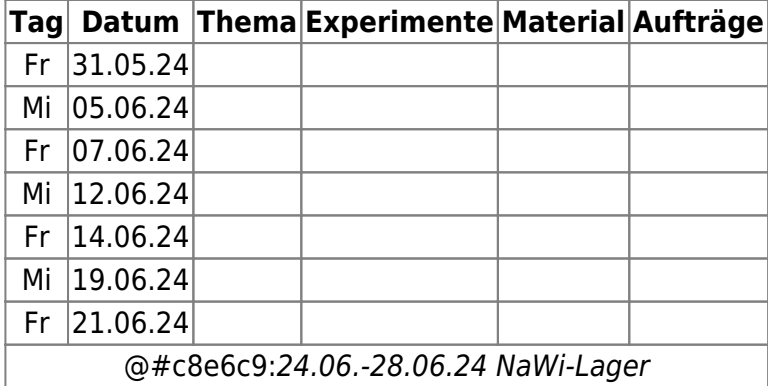

From: <https://alicewiki.ddns.net/>- **AliceWiki**

Permanent link: **<https://alicewiki.ddns.net/doku.php?id=raspberrypi:dokuconf>**

Last update: **2023/08/31 11:54**

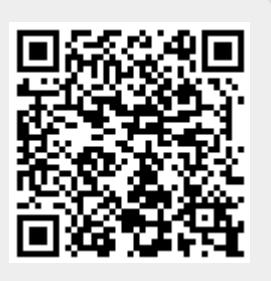